2024/04/27 19:26 1/1 Google for Education

## **Google for Education**

We are running a test setup of Google App for education for the Faculty of Computer science under the <a href="http://gogo.unibz.it">http://gogo.unibz.it</a> domain.

You can access Google Apps directly from <a href="http://mail.google.com/a/gogo.unibz.it">http://mail.google.com/a/gogo.unibz.it</a> after you have set your password. On this page you will also able to get you google@gogo.unibz.it login. The service is provided with support based on best effort.

## Managing multiple accounts

Once you have set you password ad have logged in you can manage your account from this page https://www.google.com/accounts/ManageAccount

Here by following the Edit link under **Multiple sign-in** you can activate multiple accounts for the same browser session, for example to be able to quickly switch to and from your preexisting private Google account. A logout from Google is required for the activation of this feature.

Please see also http://www.google.com/support/accounts/bin/answer.py?answer=179235&hl=en

From:

https://wiki.inf.unibz.it/ - Engineering-Tech Wiki

Permanent link:

https://wiki.inf.unibz.it/doku.php?id=public:googleapp&rev=1309425494

Last update: 2019/01/16 10:03

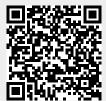